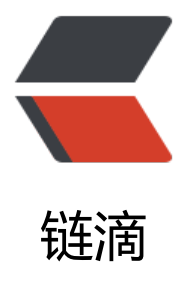

# 保障集群内节点和[网络安](https://ld246.com)全 (SecurityConte xt PodSecurityPolicy NetworkPolicy)

作者:wangjunjack

- 原文链接:https://ld246.com/article/1603776306468
- 来源网站:[链滴](https://ld246.com/member/wangjunjack)
- 许可协议:[署名-相同方式共享 4.0 国际 \(CC BY-SA 4.0\)](https://ld246.com/article/1603776306468)

# **一、在pod中使用宿主节点的Linux命名空间**

每一个pod拥有自己的IP和端口空间,因为他们有自己的网络命名空间

每一个pod拥有自己的进程树,因为它有自己的PID命名空间

每一个pod拥有自己的IPC命名空间,仅允许同一个pod内的进程通过进程间通信机制交流

# **在pod使用宿主节点的网络命名空间**

可以再pod spec 中的hostNetwork设置为tree,从而共享宿主机的网络命名空间,这也意味着该po 没有自己的IP地址。

... spec: hostNetwork: tree containers: - name: xxx image: xxx 123456

# **绑定宿主节点上的端口而不是使用宿主节点的网络命名空间**

将pod端口绑定到宿主机的某一个端口,可以通过配置pod的spec.containers.ports 字段中某个容器 一个端口的hostPort属性来实现。

需要注意的是与NodePort service 服务暴露的pod进行区别,使用hostPort时,到达宿主节点的端 连接会直接被转发到pod对应的端口上。而在NodePort服务暴露中,到达宿主节点的端口连接会被 机转发到被选取的pod。

另一个区别是,使用了hostPort的pod,仅有运行了该类pod的节点会绑定对应的端口,而NodePod 类型的服务会在所有的节点上绑定端口,即使这个节点上没有pod运行。

还有一个要注意的是使用了hostPod的pod,在一个节点上只能运行一个该类pod,因为两个pod不 同时绑定到宿主机上的同一个端口。

... spec: containers: - name: xxx imange: xxx - containerPort: 8080 // 容器的端口 hostPod: 9000 // 绑定到宿主机上的端口 protocol: TCP 12345678

最初hostPod功能是用于暴露用过DaemonSet部署在每个节点上的系统服务,从而保证一个pod的 本不会被调用到同一个节点,但是后面有更好的机制来实现该需求。

# **使用宿主节点的PID和IPC命名空间**

pod spec中的hostPID和hostIPC选项与hostNetwork相似,当它们被设置成tree时, pod中的容器 使用宿主节点的PID和IPC命名空间,分别允许它们看到宿主机上的全部进程,或通过IPC与宿主节点 的进程进行通信

apiVersion: v1 kind: Pod

metadata: name: xxx spec: hostPID: true hostIPC: true containers: - name: xxx iamge: xxx 12345678910

通常容器只能看到内容的进程,但这个pod可以列出宿主机上的所有进程。

# **二、配置节点的安全上下文**

除了让pod使用宿主节点的Linux命名空间,还可以在pod或其所属容器的描述中通过security-contex 选项配置其他安全相关的特性,这个选项可以运用于整个pod,或者每个pod中的单独容器。

安全上下文可以配置的内容:

●指定容器运行进程的用户(用户ID)

● 阻止容器用root用户启动(容器的默认运行用户通常可以在其镜像中指定,所以可能需要阻止容器以 oot用户运行)

- 使用特权模式运行容器,使其对宿主节点的内核具有完全的访问权限
- 与上相反,通过添加禁用内核功能,配置细粒度的内核访问权限
- 设置SELinux选项,加强对容器的限制
- 阻止进程写入容器的根文件系统

# **运行pod而不配置安全上下文**

可以通过 kubectl exec podname id 查看没有任何安全上下文配置的pod

可以看到这个容器在用户ID (UID) 为0的用户, 即root用户, 用户组ID (gid) 为0 (同样是root) 用户组下运行。同样它还属于一些其他的用户组

注意: 容器运行时使用的用户是在镜像中指定, 在Dockerfile中, 是通过使用USER命令实现的, 如果 命令被忽略,容器将使用root用户运行。

### **使用指定用户来运行容器**

为了使用一个与镜像中不同的用户ID来运行pod,需要设置该pod的securityContext.runAsUser 选项

```
apiVersion: v1
kind: Pod
metadata:
 name: xxx
spec:
  containers:
  - name: xxx
  image: alpine
   command: ["/bin/sleep", "9999"] 
   securityContext:
   runAsUser: 405 // 需要的是用户ID, 而不是用户名 (ID 405对应guest用户)
1234567891011
```
kubectl exec podname id 查看结果 uid=405(guest) gid=100(users)

### **阻止容器以root用户运行**

如果攻击者获取了访问镜像仓库的权限,并上传一个标签一样的镜像,并以root用户运行。kubernete 的调度器运行该pod实例, kubelet会拉取攻击者的镜像, 并运行该镜像中的任何代码。

虽然容器与宿主节点基本上是隔离的,使用root用户运行容器中的进程然然是不好的实践。例如,当 主节点上的一个目录被挂载到容器中,如果该容器使用了root用户运行,那它就用于该目录的所有权 ,如果是非root用户运行,它就只有部分权限。

```
apiVersion: v1
kind: Pod
metadata:
  name: xxx
spec:
  containers:
  - name: xxx
   image: alpine
   command: ["/bin/sleep", "9999"]
   securityContext:
    runAsNonRoot: true 
1234567891011
```
#### **使用特权模式运行pod**

有时pod需要做它们的宿主节点上能够做的任何事情,例如操作被保护的系统设备,或使用其他通常 器中不能使用的内核功能。

这种pod的一个例子就是kube-proxy,该pod需要修改主机的iptables

规则来让kubernetes中服务规则生效。为获取宿主机完整的内核权限,该pod需要在特权模式下运行 可以将容器的securityContext中的privileged设置为true实现

apiVersion: v1 kind: pod metadata: name: xxx spec: containers: - name: xxx image: alpine command: ["/bin/sleep", "9999"] securityContext: privileged: true // 指定给容器在特权模式下运行 1234567891011

部署该pod,可以跟没有使用特权模式运行的pod进行对比。

可以通过查看/dev 这个目录进行对比(或其他的方式也可以,只要能体现不一样就行)

进入在非特权模式下运行的pod中, ls /dev 可以看到一个比较短的列表

进入以特权模式运行的pod中, ls /dev 可以看到一个很长的列表, 其中就包含了宿主节点上所有的 备。这也意味着它可以自由使用任何设备。

举个例子,如果要再一个树莓派上运行一个pod,用这个pod来控制相连的LED,那么必须使用特权模 来运行该pod。

#### **为容器单独添加内核功能**

传统的Linux值区分特权和非特权进程,但是经过多件的发展,Linux已经可以通过内核功能支持更细 度的权限系统。

相对于让容器在特权模式下给予所有的权限,一个更加安全的做法是给予它需要的内核功能特权, ku ernetes允许为特定的容器添加内核功能,或禁用部分内核功能,以允许容器进行更加精细的权限控 ,限制攻击者潜在的影响。

例如,一个容器是不允许修改系统时间的(硬件时钟的时间)。可以通过在一个非特权模式运行的po 中来实验。会发现提示没有权限修改。

如果需要容器修改系统时间,可以再容器的capabilities 里add一项名为CAP SYS TIME的功能

apiVersion: v1 kind: Pod metadata: name: xxx spec: containers: - name: xxx image: alpine commadn: ["/bin/sleep", "9999"] securityContext: capabilities: add: - SYS\_TIME 12345678910111213

此时就可在pod中修改系统时间了

注意: Linux内核功能的名称通常是以CAP 开头的, 但是在pod spec中指定内核功能时, 必须省略CA \_前缀。

警告:自行尝试修改系统时间,可能导致节点不可用

添加指定的内核功能项,固然比使用privileged: true更好,可以在Linux手册送查看Linux内核功能列表

#### **在容器中禁用内核功能**

前面我们已经了解了如何给容器添加内核功能,同样我们可以禁用容器使用某项内核功能。例如,默 情况下容器拥有CAP CHOWN内核功能,可以修改文件系统中文件的所有者。为阻止容器的此种行 ,可以在容器的securityContext.capabilities.drop

列表中添加此项,以禁用这个修改文件所有者的内核功能。

apiVersion: v1 kind: Pod metadata: name: xxx spec: containers: - name: xxx image: alpine command: ["/bin/sleep", "9999"] securityContext: capabilities: drop: - CHOWN

#### 12345678910111213

# **阻止对容器根文件系统的写入**

因为安全原因,你可以能需要阻止容器中的进程对容器的根文件系统进行写入,仅允许它们写入挂载 存储卷。

假如你在运行一个有隐藏的漏洞,可以允许攻击者写入文件系统的应用(使用非编译型语言编写的应

),这些应用文件在构建容器时放入容器镜像中,并且在容器根文件系统中提供服务。由于漏洞的存 ,攻击者可以修改这些文件,在其中注入恶意代码。

这一类攻击可以通过阻止容器写入自己的根文件系统(应用的可执行代码通常存储的位置)来阻止。 容器的securityContext.readOnlyRootFilesystem 设置成true来实现

apiVersion: v1 kind: Pod metadata: name: xxx spec: containers: - name: xxx image: alpine command: ["/bin/sleep", "9999"] securityContext: readOnlyRootFilesystem: true // 设置禁止修改容器的根文件系统 volumeMounts: - name: my-volume mountPath: /volume readOnly: false // 运行写入挂载卷 volumes: - name: my-volume emptyDir:

# 12345678910111213141516171819

#### 实验

kubectl exec -it podname touch /new-file // 会提示Read-only file system

kubectl exec -it podname touch /volume/newfile

kubectl exec -it podname – ls -la /volumenewfile // 可以看到创建成功了

如上例子,如果容器的根文件系统是只读的,那很可能要为应用程序会写入的每一个目录(如日志、 盘缓存)挂载一个数据卷了

提示: 为了增强安全性, 建议生产环境中容器的readOnlyRootFilesystem设置成true

# **设置pod级别的安全上下文**

上的例子都可以单独对容器的安全上下文进行设置。这些选项中的一部分也可以从pod级别进行设置 可设置pod.spec.securityContext

属性进行设置。它们会作为pod中每一个容器的安全上下文,但是会被容器的安全上下文所覆盖。下 来介绍一些pod级别独有的安全上下文属性。

# **容器使用不同用户运行时共享存储卷**

在pod中不同的容器可以共享一个挂载存储卷,在一个容器中写,在另外一个容器中读。但这是因为

个容器都是以root用户运行的,拥有存储卷中文件的所有权限。如果使用了runAsUser选项。可能要 一个pod中用两个不同的用户来运行两个容器了(可能是一个第三方的容器,需要以它们特定的用户 运行进程),如果这样两个容器共享同一个存储卷,它们并不一定能读写另一个容器的文件。 因此, kubernetes允许为pod中所有的容器指定 supplemental组, 以允许它们无论以哪个用户ID运 都可以共享文件,可以通过以下两个属性进行设置:

- fsGroup
- supplementalGroups

apiVersion: v1 kind: Pod metadata: name: xxx spec: securityContext: fsGroup: 555 supplementalGroups: [666, 777] containers: - name: c1 image: alpine command: ["/bin/sleep", "9999"] volumeMounts: - name: shared-volume mountPath: /volume readOnly: false securityContext: runAsUser: 1111 - name: c2 image: alpine command: ["/bin/sleep", "9999"] securityContext: runAsUser: 2222 volumeMounts: -name: shared-volume mountPath: /volume readOnly: false volumes: - name: shared-volume emptyDir: 123456789101112131415161718192021222324252627282930

#### 查看容器信息

kubectl exec -it podname -c c1 sh \$ id uid=1111 gid=0(root) groups=555,666,777 \$ ls -l / grep volume total 4 -rw-r--r-- 1 1111 555 ... 123456

可以看到该容器以ID为 1111的用户运行, 用户组为0 (root), 但同时555, 666, 777的用户组也 联到了该用户下。在pod中定义fsGroup为555,所以挂载的存储卷属于用户组ID为555的

此时在/volume

目录下创建一个文件,查看文件属性,该文件所属用户情况跟通常设置下的新建文件不同。在通常情 下,某一个用户创建的文件所属的用户组ID,应该与创建用户的所属组ID一致,在这种情况下应该为 。在这个容器的根文件系统创建一个文件,可以验证这一点。

由此可见,安全上下文中的fsGroup属性当进程在存储卷中创建文件时起到了作用,而supplemental 性定义了某个用户所关联的额外的用户组。

# **三、限制pod使用安全相关的特性**

在上面已经介绍了如何在部署一个pod时在一个宿主节点上做任何想做的事情,很明显要有一种机制 限制用户使用其中部分功能, 集群管理员可以使用 PodSecurityPolicy资源来限制对以上安全相关的 性的使用。

# **PodSecurityPolicy 资源介绍**

PodSecurityPolicy是一种集群资源(无命名空间)的资源,它定义了用户能否在pod中使用各种安 相关的特性。维护PodSecurityPolicy资源中的配置策略的工作由集成在API服务器中的PodSecurityPo icy准入插件来完成。

*注意:你的集群不一定开启了PodSecurityPoicy 准入控制插件,需要开启它才行*

当向API服务器发送pod资源时,PodSecurityPolicy准入控制插件会将这个pod与已经配置的PodSec rityPolicy进行校验,如果这个pod符合集群中已有的安全策略,它会被存入etcd。如果不符合将会被 接拒绝。这个插件也会根据安全策略中配置的默认值对pod进行修改。

# **了解PodSecurityPolicy可以做的事情**

一个PodSecurityPolicy资源可以定义以下事项:

- 是否允许pod使用宿主节点的PID、IPC和网络命名空间
- pod允许绑定宿主节点端口
- 容器运行时允许使用用户的ID
- 是否允许拥有特权模式容器的pod
- 允许添加哪些内核功能、默认使用哪些内核功能,总是禁用哪些内核功能
- 允许使用哪些SELinux选项
- 容器是否允许使用可写入的根文件系统
- 允许容器在哪些文件系统组下运行
- 允许pod使用哪些类型的存储卷

# 查看一个PodSecurityPolicy样例

```
apiVersion: extensions/v1beta1
kind: PodSecurityPolicy
metadata:
 name: default
spec:
hostPID: false // 禁用宿主节点的PID命名空间
hostIPC: false // 禁用宿主节点的IPC命名空间
 hostNetwork: false // 禁用宿主节点的网络命名空间
 hostPorts: // 限制容器可以绑定宿主节点的哪些端口
 - min: 10000 // 10000-110000 可以绑定
```
 max: 11000 - min: 13000 // 13000-14000 可以绑定 max: 14000 privileged: false // 禁止使用特权模式的容器运行 readOnlyRootFilesystem: true // 容器强制使用只读的根文件系统 runAsUser: // 以supplemental、fsGroup rule: RunAsAny // 一起允许用户使用任何的用户或用户组运行容器 fsGroup: rule: RunAsAny supplementalGroups: rule: RunAsAny seLinux: // 可以使用SELinux的任何选项 rule: RunAsAny volumes: // 可以使用任何类型的存储卷  $-$  '\*' 12345678910111213141516171819202122232425

部署了该PodSecurityPolicy后,集群创建新的资源时将要符合该安全策略才行,比如不能使用privile ed 特权模式运行容器等。

了解runAsUser、fsGroup、supplementalGroup策略

前面的例子中没有对runAsUser、fsGroup、supplementalGroup等字段进行任何限制,如果要限制 器可以使用的用户和用户组ID,可以将规则改为MustRunAs,并制定允许使用的ID范围

使用MustRunAs规则

```
runAsUser:
  rule: MustRunAs
 range:
  - min: 2 // min=max 可以指定一个特定的ID
   max: 2
fsGroup:
  rule: MustRunAs
  range: // 指定了用户组ID在 2-10,20-30(包含临界值) 范围内用户组ID
  - min: 2
  max: 10
 - min: 20
  max: 30
supplementalGropus:
  rule: MustRunAs
  range:
  - min: 2
   max: 10
  - min: 20
   max: 30 
12345678910111213141516171819
```
如果pod spec中任何一个字段向设置该范围以外的值, 那该pod将不会被API服务器接收。

注意:PodSecurityPolicy策略对已存在的pod无效,因为PodeSecurityPolicy资源只在创建和升级p d的时候生效

#### **部署镜像中用户ID在指定范围以外的pod**

通过前面我们知道在pod

spec中使用范围以外的用户ID运行,会被API服务器拒绝。如果在容器镜像文件中Dockerfile

USER指定的用户ID在范围以外,此时容器能被部署,但是进入该容器中可以查看ID,会发现用户运 时使用的ID为PodSecurityPolicy策略中指定的用户ID。PodSecurityPolicy可以将编码覆盖到镜像中 用户ID。

在runAsUser字段中还可以指定另一种规则: mustRunAsNonRoot。此策略会阻止用户部署以root 户运行容器。该情况下, 必须在spec中为容器指定runAsUser字段, 且不能为0 (0为root用户), 或 在镜像中USER指定一个非0的用户ID。

# **配置允许、默认添加、禁止使用的内核功能**

容器可以运行在特权模式下,也可以通过对每个容器添加或禁用Linux内核功能来定义更加细粒度的 限设置。以下三个字段会影响容器使用内核功能。

- allowedCapabilities 指定容器中可以添加的内核功能
- defaultAddCapabilities 指定容器中默认添加的内核功能
- requiredDropCapabilities 指定容器中禁止使用的内核功能

apiVersion: extensions/v1beta1

kind: PodSecurityPolicy metadata: name: xxx spec: allowedCapabilities: - SYS TIME // 容器可以添加修改系统时间的内核功能 defaultAddCapabilities: - CHOWN // 容器默认添加可以修改文件所属者的内核功能 requiredDropCapabilities - SYS\_ADMIN // 容器禁用SYS\_ADMIN、SYS\_MODULE 内核功能 - SYS\_MODULE ...

# 12345678910111213

注意: SYS ADMIN 功能允许使用一系列的管理操作, SYS MODULE功能允许加载或卸载内核模块

defaultAddCapabilities 字段中列出的所有内核功能将添加到每个pod的每个容器中。如果用户希望 个容器不能使用其中某个内核功能,必须在容器的spec中显示禁用该内核功能。

requiredDropCapabilities字段中列出的所有禁用的内核功能,用户如果在SecurityContext.capabilit es.add

字段中添加了该字段中的内核功能,将会被API服务器拒绝。PodSecurityPolicy访问控制插件将会每 个容器的SecurityContext.Capabilities.drop

字段中加入这些功能。

# **限制pod可以使用的存储类型**

PodSecurityPolicy

可以定义用户再pod中使用哪些存储卷类型。但最低限度上,一个PodSecurityPolicy应该允许pod使 以下类型的存储卷: emptyDir、configMap、secret、downwardAPI、persistentVolumeClaim。

kind: PodSecurityPolicy spec:

volumes:

- emptyDir
- configMap
- secret
- downwardAPI
- persistenVolumeClaim
- 12345678

如果有多个PodSecurityPolicy资源,pod可以使用PodSecurityPolicy中任何一个存储卷类型,实际 效的是所有volume列表的合集

# **对不同的用户或用户组分配不同的PodSecurityPolicy**

PodSecurityPolicy是集群级别的资源,它不属于存储或使用在某一个特定的命名空间上。这是否意 着它总是会应用在所有的命名空间上呢?不是的,因为这样会使得它们相当难用。毕竟系统pod需要 许做一些常规pod不应当做的事情。

对不同的用户或组分配不同的PodSecurityPolicy是通过RBAC机制来实现的。创建你需要的PodSecuri yPolicy资源,然后创建ClusterRole资源,并通过名称将它们指向不同的策略,一次使PodSecurityPol cy资源中的策略对不同的用户或组生效。通过ClusterRoleBinding资源将特定的用户或组绑定到Clust rRole上,当PodSecurityPolicy访问控制插件需要决定是否接纳一个pod时,它只会考虑创建pod的 户可以访问到的PodSecurityPolicy中的策略。

创建一个允许部署特权容器的PodSecurityPolicy

apiVersion: extentsions/v1beta1 kind: PodSecurityPolicy metadata: name: privileged spec: privileged: true runAsUser: rule: RunAsAny fsGroup: rule: RunAsAny supplementalGroups: rule: RunAsAny seLinux: rule: RunAsAny volumes:  $-$  '\*' 12345678910111213141516

首先创建一个PodSecurityPolicy, 允许用户创建特权模式容器的pod

kubectl get psp // psp 是PodSecurityPolicy的简写 可以看到 default 和 privileged 两个psp 其中default 中PRIV是false 12

在部署pod时,如果任一策略允许使用pod中使用到的任何特性,API服务器就会接受这个pod。

现在考虑两个使用该集群的用户A和B,其中A只能创建受限的非特权pod,允许B可以创建特权模式的 od。可以通过让A只使用default PodSecurityPolicy,而B 使用以上两个PodSecurityPolicy来做到。

# **使用RBAC将不同的PodSecurityPolicy分配给不同的用户**

RBAC可以给用尸授予特定类型的资源的访问权限,但RBAC机制也可以通过使用其名字米授权对特定 源实例的访问权限。

先创建两个ClusterRole,分别名为psp-default、psp-privileged

kubectl create clusterrole psp-default --verb=use \ --resource=podsecuritypolicy --resource-name=psp-default kubectl create clusterrole psp-privileged --verb=use \ --resource=podsecuritypolicy --resource-name=privileged 1234

*注意:这里使用的动词是use,而不是get list watch或类似的动词*

现在需要将这两个策略绑定到用户上,因为ClusterRole是集群资源,所以需要使用ClusterRoleBindi g资源而非RoleBinding。

要将 psp-default

ClusterRole绑定到所有已认证的用户上,而不单单是用户A。否则没有用户可以创建pod,因为PodS curityPolicy访问控制插件会因为没有找到任何策略二拒绝创建pod。所有已认证的用户都属于system authenticated, 因此要将psp-default

ClusterRole绑定到这个组。

```
kubectl create clusterrolebinding psp-all-user --clusterrole=psp-default \
  --group=system:authenticated
12
```
将psp-privileged ClusterRole 绑定到用户B

```
kubectl create clusterrolebinding psp-b --clusterrole=psp-privileged \
  --user=b
```
12

作为一个已认证用户,A现在拥有default PodSecurityPolicy 的权限。而用户B拥有default 和 privile ed PodSecurityPolicy的权限, A不能部署特权模式的pod, 而用户B可以。

使用kubectl 创建不同用户

```
如何以用户A或用户B身份通过认证,而非用现在的已认证的用户。首先用kubectl 的子命令config 
创建两个新用户
```

```
kubectl config set-credentials a --username=a --password=password
kubectl config set-credentials b --username=b --password=password
12
```
然后使用这两个用户去创建特权模式的pod

```
kubectl --user=a create -f pod-privileged.yaml // 会提示创建失败
kubectl --user=a create -f pod-privileged.yaml // 可以创建成功
12
```
# **四、隔离pod网络**

上面所讲的安全特性配置都是pod和pod中的容器上。现在来了解一下如何通过限制pod与pod之间 信,来确保pod之间的网络安全。

是否可以进行这些配置取决于集群中使用的网络插件,如果网络插件文持,可以通过NetworkPolicy 源配置网络隔离。

一个NetworkPolicy会应用在匹配它的标签选择器的pod上,指明这些允许访问这些pod的源地址, 这些pod可以访问的目标地址。这些分别由入向(ingress)和出向(egress)规则指定。这两者都 以匹配由标签选择器选出的pod, 或者一个namespace中的所有pod, 或者通过无类别域间路由CID 指定的IP地址段。

```
在一个命名空间中启用网络隔离
```
apiVersion: network.k8s.io/v1 kind: NetworkPolicy metadata: name: default-deny spec: podSelector: // 空的标签选择器会匹配命名空间中所有的pod 1234567

在任何一个命名空间内创建该NetworkPolicy之后,任何客户端都不能访问该命名空间中的pod

允许同一个命名空间中的部分pod访问一个服务端pod

```
apiVersion: network.k8s.io/v1
kind: NetworkPolicy
metadata:
  name: xxx
spec:
 podSelector:
   matchLabels:
    app: database // 确保了对具有app=database标签的pod的访问安全性
  ingress:
  - from:
   - podSlecetor:
     matchLabels:
      app: webserver // 只允许具有app=webserver标签的pod访问
    ports:
    - port: 5432 // 仅允许对该端口访问
123456789101112131415
```
上面的NetworkPolicy表示,命名空间中的数据库服务,现在只允许webserver才能访问,其他的po 都不能访问。并且,webserver只能访问数据库的5432端口。

客户端pod通常通过Service而非直接访问pod来访问服务端拍pod,但这对结果没有影响,Network olicy在通过Service访问时任然生效。

#### **在不同kubernetes命名空间之间进行网络隔离**

假设我们有一个多租户使用同一个kubernetes集群。每个租户都有多个命名空间,每个命名空间中有 个标签指明它们属于哪个租户。例如,有一个租户manning,它所有命名空间中都有标签tenant:man ing。其中的一个命名空间中运行了一个微服务testserver,该微服务具有标签

app:testserver,它只允许同一租户下所有命名空间下的所有pod访问。禁止其他租户访问。

为了确保该微服务的安全,可以创建如下的NetworkPolicy。

```
apiVersion: network.k8s.io/v1
kind: NetworkPolicy
metadata:
  name: xxx
spec:
  podSelector:
   matchLabels:
    app: testserver // 该策略应用于具有app=testserver标签的pod
  ingress:
  - from:
   - namespaceSelector:
   matchLabels:
     tenant: manning // 只有具有tenant=manning标签的命名空间中运行的
   ports: // pod可以访问该微服务
    - port: 80
123456789101112131415
```
*注意:在多租户的kubernetes集群中,通常租户不能为他的命名空间添加标签或注释,否则,他们可 规避基于namespaceSelector的入向规则。*

#### **使用CIDR隔离网络**

除了通过再pod选择器或命名空间选择器定义了哪些pod可以访问NetworkPolicy资源中指定的目标p d, 还可以通过CIRD表示法指定一个IP段。例如, 允许192.168.0.1/24

网段的客户端访问之前的testserver,可以再入向规则中添加一下代码

ingress: - from: - ipBlock: cidr: 192.168.0.1/24 // 允许IP在该范围内的客户端访问testserve 1234

# **限制pod对外访问流量**

```
spec:
 podSelector:
   matchLabels:
    app: webserver // 这个策略应用于具有app=webserver标签的pod
  egress:
  - to:
   - podSelector:
     matchLabels:
      app: database // webserver的pod只能与具有app=database标签的pod通信
```